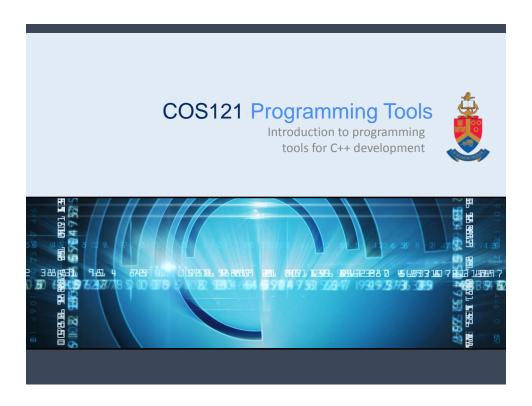

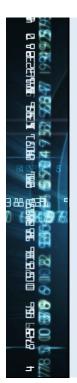

### What are Programming Tools?

- Programs and applications that help developers to
  - create software
  - debug software
  - maintain software
  - **support** software
- Helps to create quality software.
- Also known as **software development tools**.

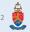

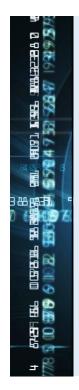

#### Qt - The Mother of all Frameworks

- Qt is a cross-platform application framework written in C++.
- Cross-platform: Windows, Mac, Linux, Android, iOS, ...
- Created by Trolltech (1991), bought by Nokia (2008), moved to Digia (August 2012).
- Qt version 5 (Qt 5) should have been released in August 2012.
- · Qt uses design patterns extensively.

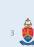

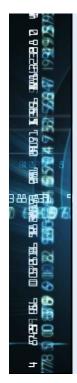

#### Qt - The Mother of all Frameworks

- All though Qt is written in C++ there are numerous bindings available:
  - Java (Qt Jambi)
  - PHP (PHP-Qt)
  - C# (Qyoto and qt4dotnet)
  - Ada (QtAda)
  - Python (PyQt, PySide and PythonQt)
  - Ruby (QtRuby)
  - Perl (PerlQt4)
  - Lisp (CommonQt)
  - Many more ...

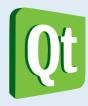

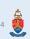

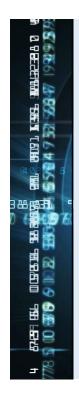

#### Qt - The Mother of all Frameworks

- Qt provides extensive and advanced programming tools:
  - GUI design (Qt Designer)
  - IDE (Qt Creator)
  - Debugging (integrated Qt debugger)
  - Build Automation (qmake, uic and rcc)
  - Simulations (Qt Simulator)
  - Advanced XML support (QML)
  - Language translation (Qt Linguist)

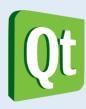

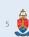

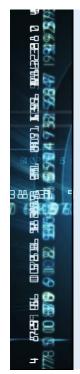

#### Qt - The Mother of all Frameworks

- Qt is used by many applications and companies:
  - VLC media player
  - VirtualBox
  - Google
  - Walt Disney Animation Studio
  - DreamWorks
  - European Space Agency
  - Skype
  - Adobe Photoshop
  - Opera
  - Volvo
  - Siemens
  - Many more ...

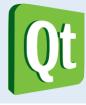

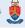

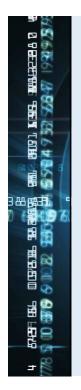

### Categories

- Compilers
- Build Automation
- Profilers
- Integrated Development Environments (IDEs)
- Graphical User Interface (GUI) Designers
- Debuggers

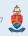

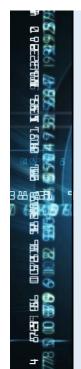

#### Compilers

- Computer programs that transform source code into computer code (eg: binary).
- Source code is written in a specific programming language.
- Example C++ compilers:
  - GCC/G++ (Linux & Mac)
  - MinGW (GCC for Windows)
  - Bloodshed Dev-C++ (Windows)
  - Visual C++ (Windows)
  - Borland C++ (Windows)
  - Many more ...

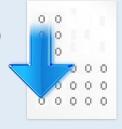

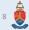

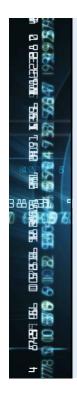

#### **Build Automation**

- Programs that automate the compiling, linking and deployment process of software.
- Often automates makefile generation.
- Examples:
  - CMake (Windows, Linux & Mac)
  - Qt's qmake (Windows, Linux & Mac)
  - GNU's Automake (Windows, Linux & Mac)
  - Microsoft's nmake (Windows)
  - Many more ...

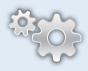

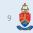

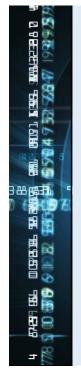

#### **Profilers**

- Programs used to dynamically analyse software.
- Measures the space and time complexity of programs:
  - Memory usage
  - Disk space requirements
  - Execution time
- · Mainly used for program optimization.
- Examples:
  - Apple's Shark (Mac)
  - oprofile (Linux)
  - AMD's CodeAnalyst (Linux)
  - .NET's profiler (Microsoft)
  - · Many more ...

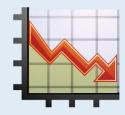

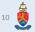

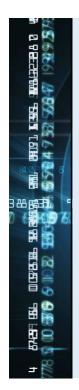

#### **Integrated Development Environments**

- Commonly known as **IDE**s.
- A software application that provides a comprehensive programming and development facility.
- · Often consists of:
  - Source code editor
  - Build automation and compiler
  - Debugger
- Examples:
  - Qt Creator (Windows, Linux & Mac)
  - Visual Studio (Windows)
  - Dev-C++ (Windows)
  - Xcode (Mac)
  - · Many more ...

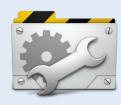

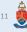

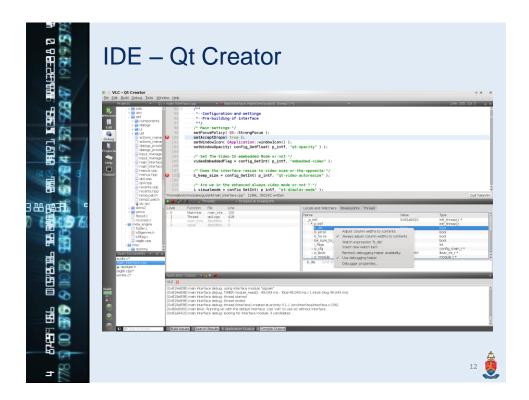

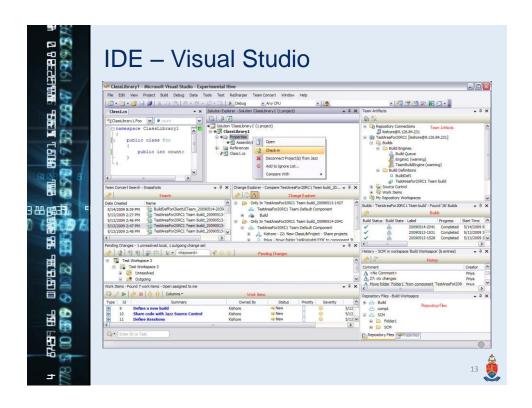

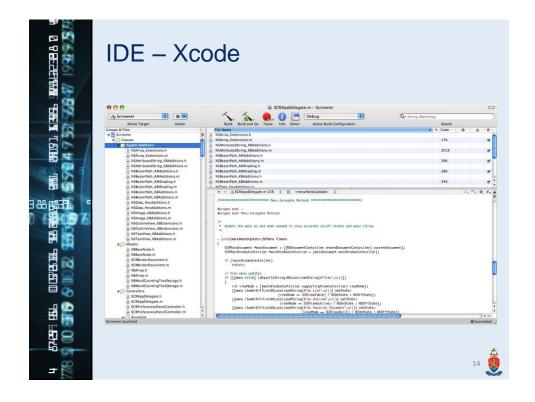

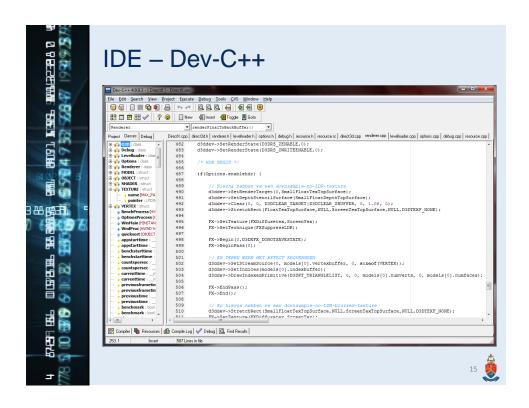

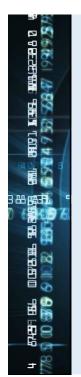

#### **Graphical User Interface Designers**

- A software application that provides functionality for designing graphical user interfaces (GUIs).
- They are often based on the drag-and-drop principle.
- Examples:
  - Qt Designer (Windows, Linux & Mac)
  - Visual Studio (Windows)
  - Xcode (Mac)
  - Many more ...

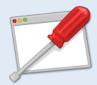

.6

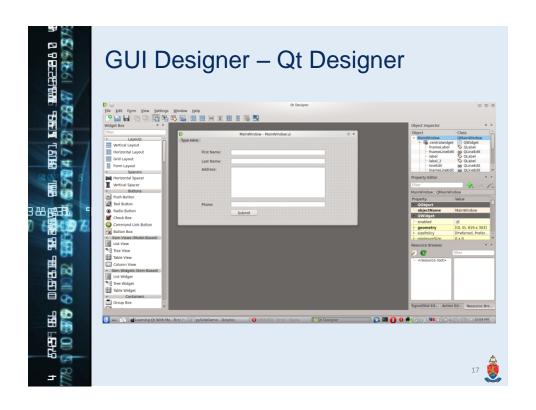

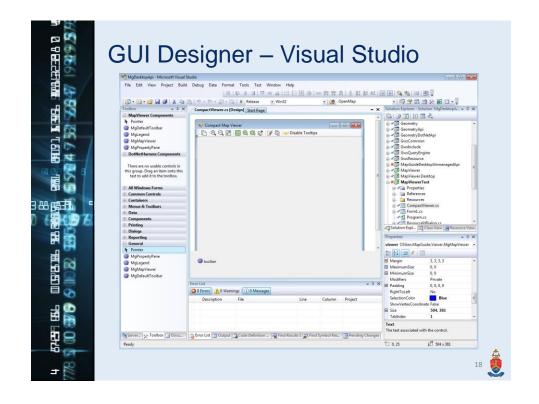

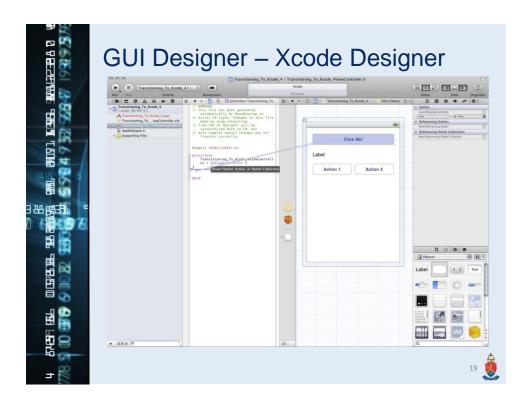

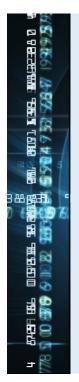

### **Debuggers**

- Programs used to test and debug a target program.
- Mostly used to find the reason for a program misbehaviour or crash.
- Examples:
  - GNU's Debugger (Windows, Linux & Mac)
  - WinDbg (Windows)
  - Qt's Debugger (Windows, Linux & Mac)
  - Visual Studio Debugger (Windows)
  - Many more ...

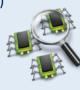

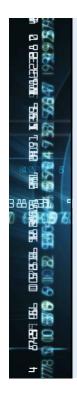

# GDB - The GNU Project Debugger

- Allows you to see what is going on inside another program.
- Helps to detect program crashes such as Segmentation Faults (SegFaults).
- Supports back tracing.
- Supports manual manipulation of breakpoints.
- Helps with the stack inspection.
- http://www.gnu.org/software/gdb

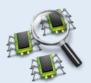

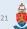

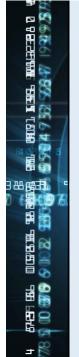

#### GDB - Installation

- Ubuntu/Debian:
  - sudo apt-get install gdb
- Fedora/RedHat:
  - · sudo yum install gdb
- Windows:
  - Use MinGW
  - http://www.mingw.org

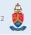

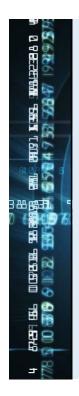

#### GDB - Debugging a Program

- When compiling with gcc/g++ use the -g flag:
  - Eg: g++ -c -g main.cpp
  - You can also add –g to your makefile.
  - Tells g++ to create internal debug information and symbols.
- Once compiled, run gdb on your executable:
  - Eg: gdb program
  - program is the name of the executable.

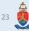

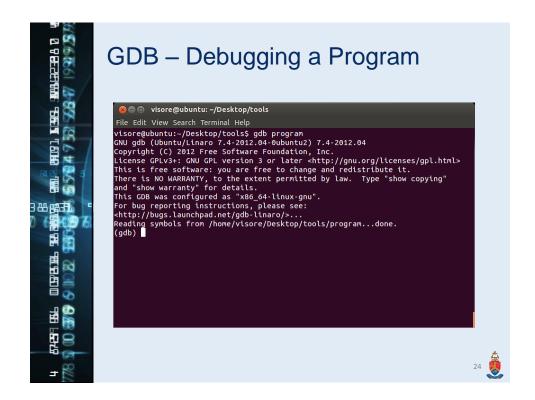

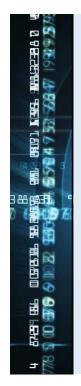

# GDB – Navigation Commands

- To run the program:
  - run or r
- To start a step-wise debugging process:
  - start
- To stop a step-wise debugging process:
  - stop

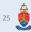

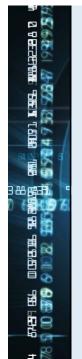

### GDB – Navigation Commands

- To continue by taking a single step:
  - step or s
- To continue to the next breakpoint:
  - continue or c
- To back trace after an error:
  - backtrace
- To exit gdb:
  - quit or q

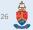

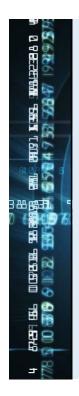

### GDB – Breakpoint Commands

- To add a breakpoint at a specific line:
  - break e number>
  - b line number>
  - Eg: break 16
- To add a breakpoint at a specific function:
  - break <function name>
  - b <function name>
  - Eg: break main
  - Eg: break Student::print

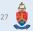

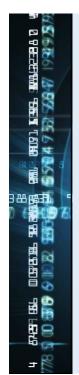

#### GDB - Breakpoint Commands

- To add a breakpoint at a specific line in a specific file:
  - break <file name>:<line number>
  - b <file name>:<line number>
  - Eg: break student.cpp:32
- To view all breakpoints:
  - info breakpoints

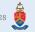

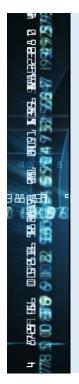

# GDB – Example

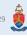

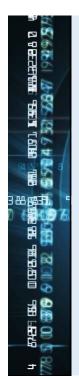

#### GDB - Alternatives

- GNU DDD GNU graphical front-end to GDB.
- Nemiver Gnome graphical front-end to GDB.
- Qt Creator Integrated debugger in Qt Creator.
- Visual Studio Integrated debugger in Visual Studio.
- Xcode Integrated debugger in Xcode
- WinGDB GDB implementation for Windows.
- KGDB Debugger for the Linux kernel.
- Eclipse CDT integrated in Eclipse.

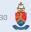

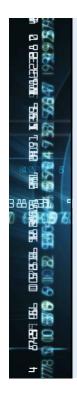

# Valgrind

- Allows you to analyse memory management and threading bugs.
- Has characteristics of a debugger and profiler.
- Mainly use to detect memory leaks.
- Memory leaks are chunks of memory that are allocated by a program but can't be accessed at a later stage or returned back to the operating system.
- http://valgrind.org

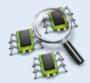

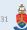

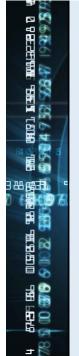

### Valgrind – Installation

- Ubuntu/Debian:
  - sudo apt-get install valgrind
- Fedora/RedHat:
  - · sudo yum install valgrind
- Windows:
  - Not officially supported.
  - Use Valgrind4Win
  - http://sourceforge.net/projects/valgrind4win

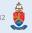

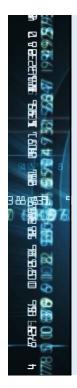

#### Valgrind – Debugging a Program

- When compiling with gcc/g++ use the -g flag:
  - Eg: g++ -c -g main.cpp
  - You can also add –g to your makefile.
  - Tells g++ to create internal debug information and symbols.
- Once compiled, run valgrind on your executable:
  - Eg: valgrind ./program
  - program is the name of the executable.

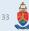

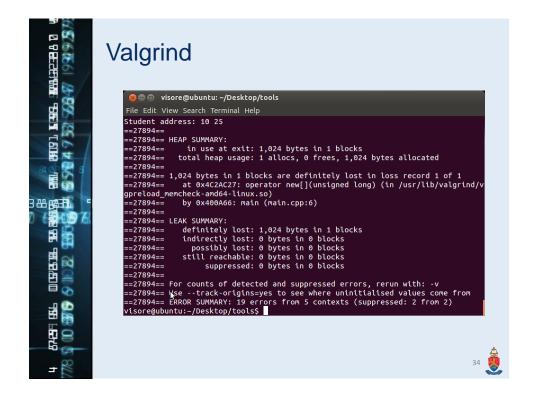

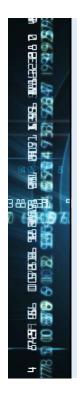

# Valgrind – Important Flags

- Check for memory leaks:
  - --leak-check=<no|summary|yes|full>
  - Default: summary
- When checking, specify how willing backtraces are considered to be the same
  - --leak-resolution=<low|med|high>
  - Default: low
- When disabled, only blocks for which no pointer can be found will be shown:
  - --show-reachable=<yes|no>
  - Default: no

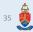

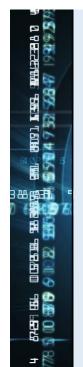

### Valgrind – Supported Errors

- Valgrind can be used to detect the following errors:
  - Memory leaks
  - · Invalid pointers
  - · Use of uninitialized variables
  - · Double memory deallocation

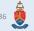

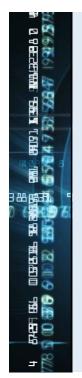

# Valgrind – Example

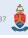

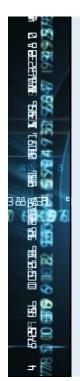

### Valgrind – Alternatives

- Dr Memory Windows and Linux memory management tool.
- Visual Studio Visual Leak Detector integrated in Visual Studio.
- Rational Purify Commercial IBM product.
- Insure++ Commercial Parasoft product.
- Memory Validator Commercial SoftwareVerify product.

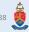